# **Configuring Provisioning for Okta**

This guide provides the steps required to configure provisioning for Okta and includes the following sections:

- [Features](#page-0-0)
- [Requirements](#page-0-1)
- [OpsRamp configuration](#page-0-2)
	- [Step 1: Install the integration](#page-0-3)
	- [Step 2: Configure the integration](#page-1-0)
- [Okta configuration](#page-3-0)
- [Limitations](#page-3-1)
- [User provisioning test cases](#page-4-0)

### <span id="page-0-0"></span>Features

The following provisioning features are supported:

- **Push new users**
- New users created through Okta are also created in OpsRamp.
- **Push user deactivation**
- Deactivating the user or disabling the user's access to the application through Okta deactivates the user in OpsRamp.
- **Push profile updates**
- Updates made to the user's profile through Okta are pushed to OpsRamp.
- **Group Push**
	- Groups and their members created through Okta are pushed to OpsRamp.

## <span id="page-0-1"></span>**Requirements**

Before you configure provisioning, see [Okta Basic Configuration.](https://saml-doc.okta.com/SAML_Docs/How-to-Configure-SAML-2.0-for-OpsRamp.html?baseAdminUrl=https://dev-285851-admin.oktapreview.com&app=opsramp&instanceId=0oaphiisqg4qLzarO0h7)

## <span id="page-0-2"></span>OpsRamp configuration

Configuration involves:

- 1. Installing the Okta integration. Note: During installation, a URL and token are generated. The URL and token are used for Okta configuration.
- 2. Configuring the integration.

#### <span id="page-0-3"></span>Step 1: Install the integration

To install:

- 1. From **All Clients**, select a client.
- 2. Go to **Setup > Integrations > Integrations**.
- 3. From **Available Integrations**, select **SSO > Okta**.
- 4. Click **Install**.

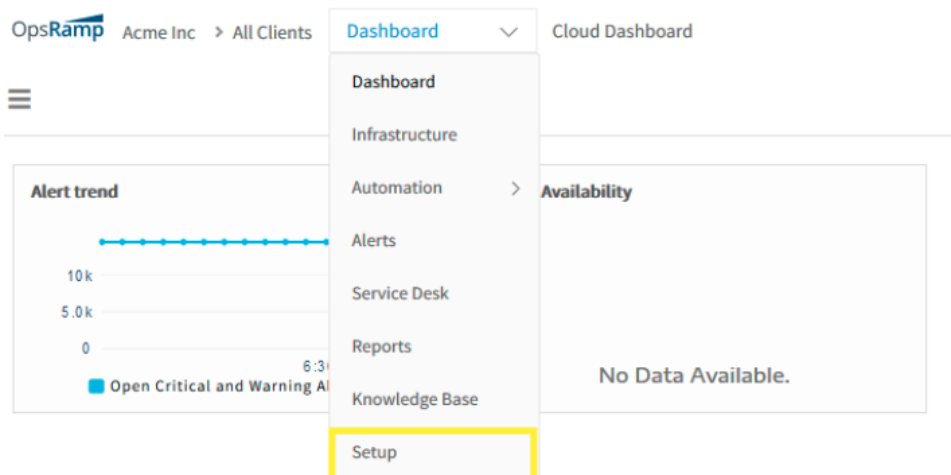

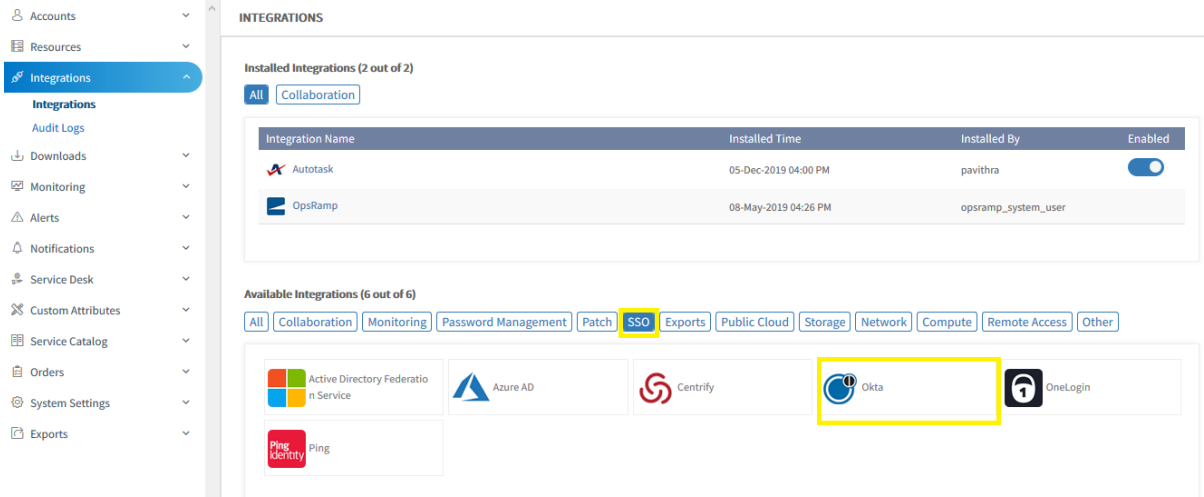

### <span id="page-1-0"></span>Step 2: Configure the integration

To configure Okta integration:

- 1. Provide the following and click **Install**:
	- Issuer URL: Identity Provider Issuer URL
	- Redirection URL: Identity Provider Single Sign-On URL
	- Logout URL: Sign-out URL as required

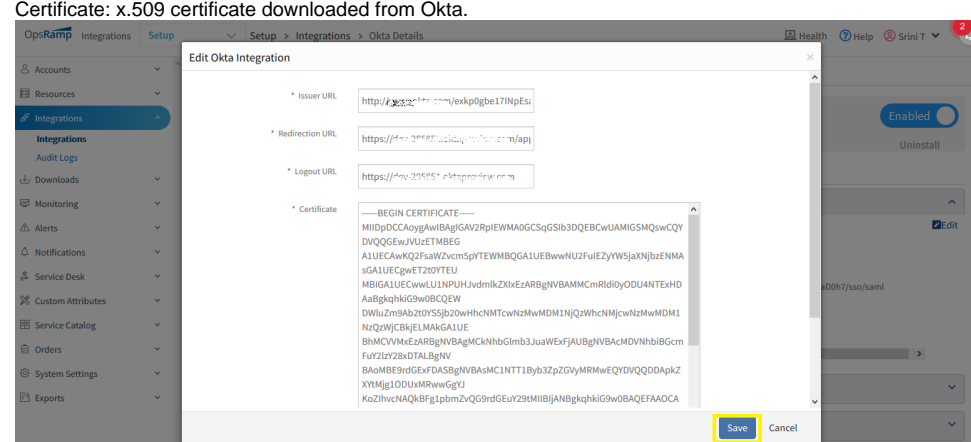

- 2. From **Configuration tab > User Provision section**, provide the following and click **Save**:
	- Provision Type: Select SCIM.
	- Default Role: Select the desired role.

Note: The default role represents the role assigned for SCIM. The URL and token are displayed. The URL represents the SCIM 2.0 base URL and the token represents the OAuth bearer token. Both are required for Okta configuration.

 $\overline{a}$ 

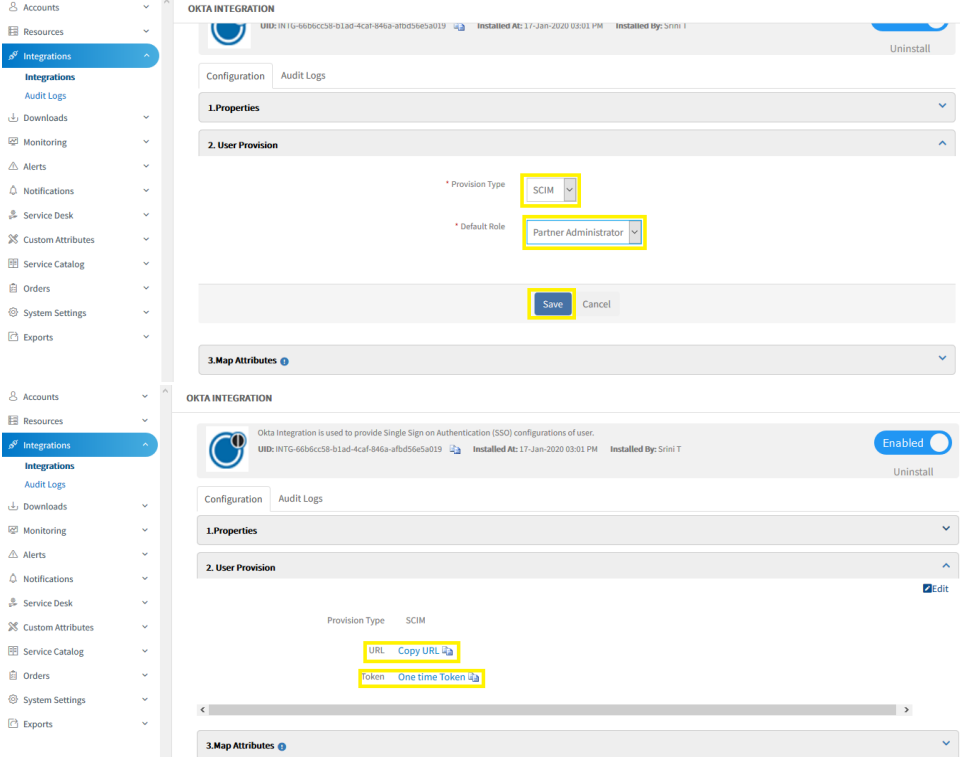

3. From the **Map Attributes** section, add the mapping to the country property and provide the following:

- Third-party Entity: user
- Third-party Property: country
- Third-party Property Value: 2-digit country code from Okta

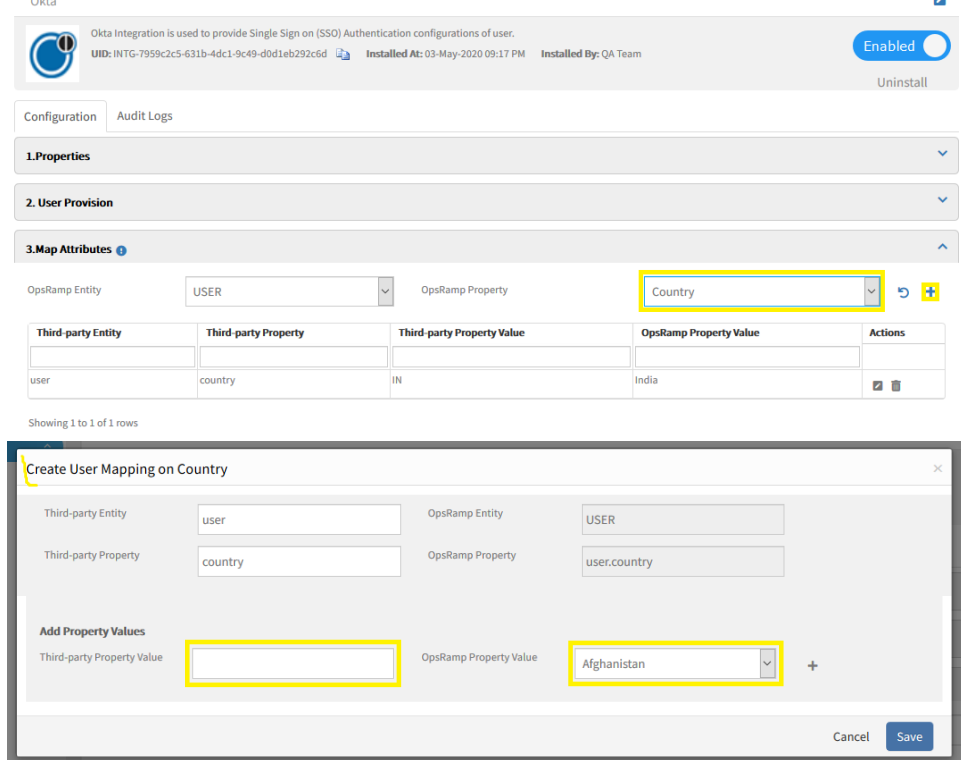

4. From the **Map Attributes** section, add the mapping to timeZone property and provide the following:

- Third-party Entity: user
- Third-party Property : country

Third-party Property Value : timeZone value from OKTA.

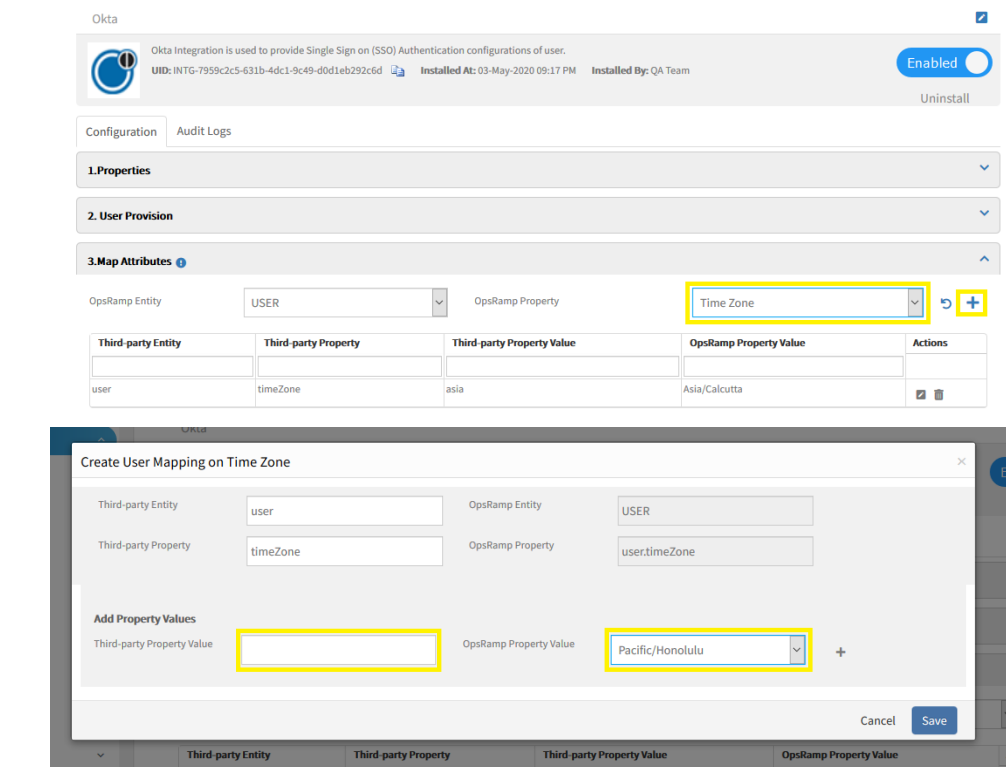

5. Click **Save**.

## <span id="page-3-0"></span>Okta configuration

To configure the provisioning settings:

- 1. Check the **Enable API Integration** box.
- 2. Enter your OpsRamp API Credentials:
	- SCIM 2.0 Base Url: Enter BaseUrl (this is the API URL which is displayed after enabling SCIM in OpsRamp). • OAuth Bearer Token: Enter the access token from OpsRamp.
- 3. Click **Test API Credentials** to validate the credentials.

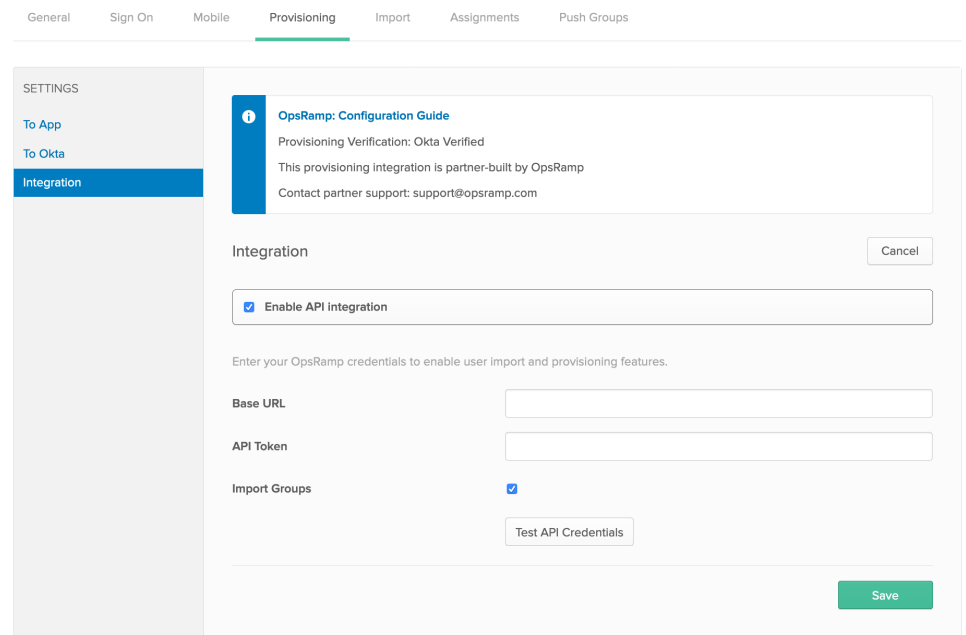

4. Select **To App** in the left panel and then select the **Provisioning Features** that you want to enable.

<span id="page-3-1"></span>5. Assign people and groups to the app (if needed) and finish the application setup.

## Limitations

- Synchronization between Okta and OpsRamp is unidirectional. Changes in Okta reflects in Opsramp but not vice-versa.
- Fields with Empty values in Okta are not updated when pushed to OpsRamp.
- The Okta userName attribute, whose equivalent is loginname in OpsRamp, is not updated.
- When a user is terminated but the session is not terminated in OpsRamp, the user must log out from OpsRamp to end the session.
- Push Now is not functional. Push Now serves to force a push if the state of Okta and the target application are not in sync.
- Time Zone for the user group is not updated.

## <span id="page-4-0"></span>User provisioning test cases

The following list displays the status of test cases for Okta user provisioning.

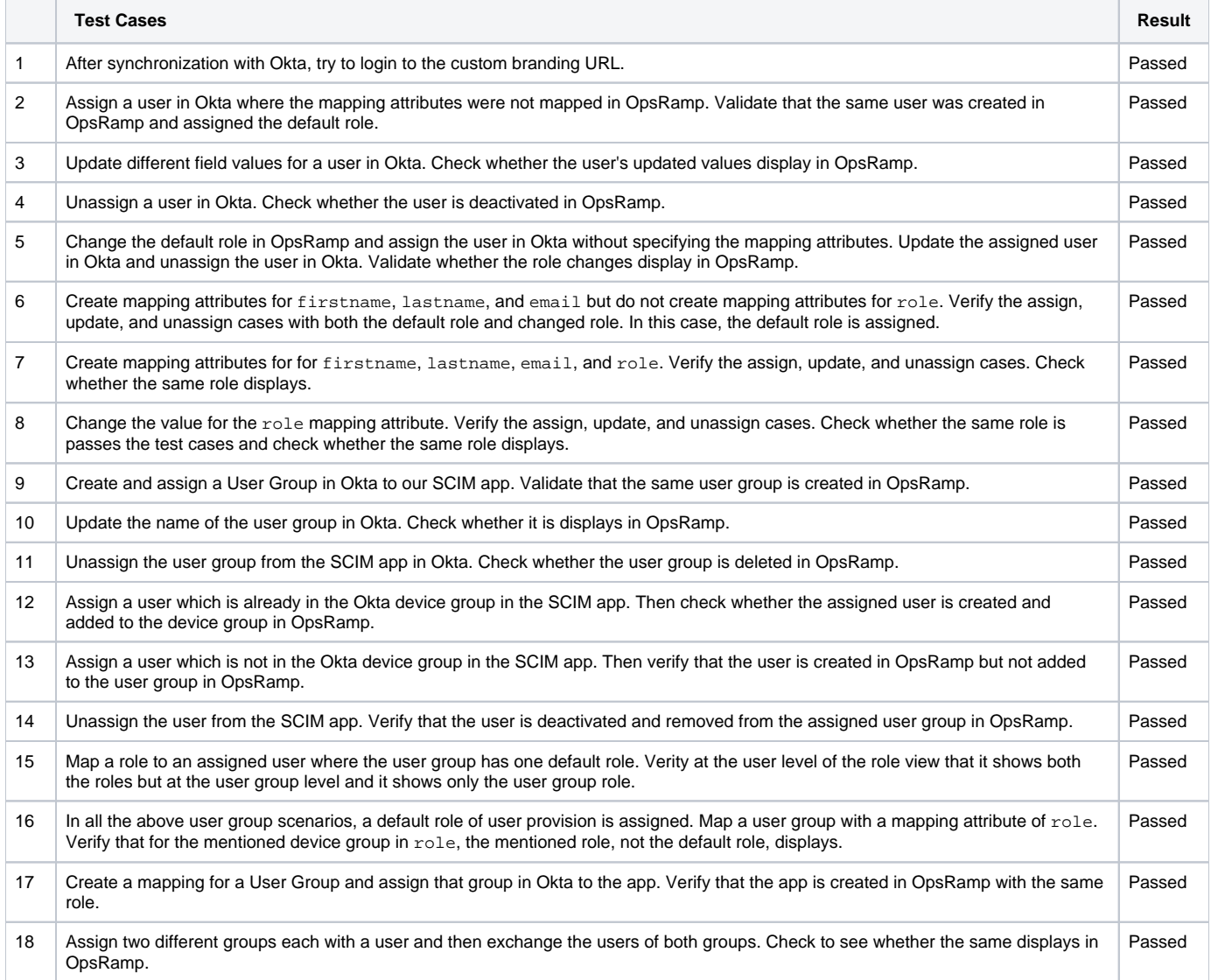